# Instructivo y temario del exhcoba

Examen de Habilidades y Conocimientos **Básicos** 

# **EN LÍNEA**

# *Posgrado en Ciencias del Mar y Limnología*

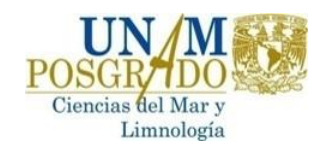

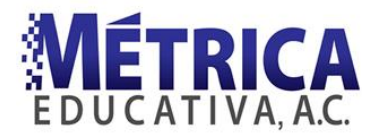

## **Examen de Habilidades y Conocimientos Básicos (EXHCOBA) – En línea**

#### **INTRODUCCIÓN**

El propósito de este documento es que conozcas el contenido y funcionamiento del Examen de Habilidades y Conocimientos Básicos (EXHCOBA), en su versión en línea, utilizado como uno de los criterios de ingreso al Posgrado en Ciencias del Mar y Limnología de la Universidad Nacional Autónoma de México (PCML-UNAM).

#### **ESTRUCTURA DEL EXHCOBA**

El número de preguntas del examen de admisión es de 140, aplicado en un tiempo máximo de 2 horas, las cuales se distribuyen de la siguiente manera:

- 40 de habilidades y conocimientos básicos.
- 100 de conocimientos básicos de especialidad.

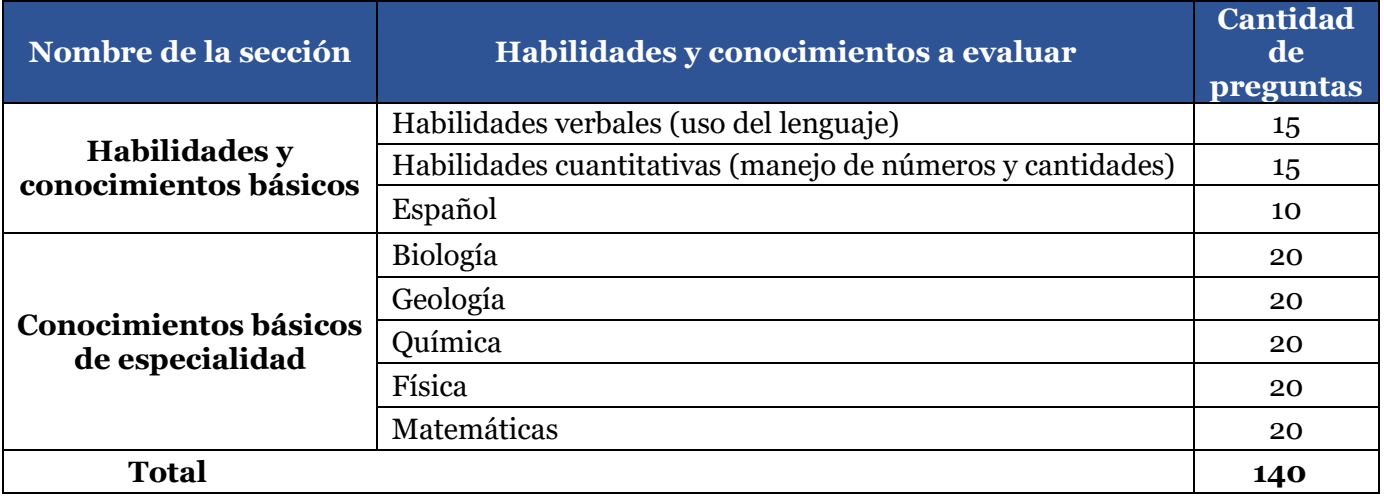

Consulta la guía temática del EXHCOBA al final del documento, para que conozcas los grandes temas que evalúa el examen.

#### **TIPO DE PREGUNTAS**

Todas las preguntas son de opción múltiple con cuatro posibles respuestas. Sin embargo, es importante advertir que este examen está diseñado para evaluar el manejo de la información y no la memorización del conocimiento. Por esta razón, algunas preguntas podrán tener más de una opción parcialmente verdadera, aunque siempre habrá una respuesta correcta.

Adicionalmente, se incluye una opción para borrar la respuesta elegida. Se recomienda usar esta opción en los casos de mucha duda, para evitar que se resten puntos a la calificación final por intento de "adivinación". En este sentido es conveniente saber que las respuestas erróneas se penalizarán con ¼ de punto. Sin embargo, se sugiere que se contesten todas las preguntas cuyas respuestas se conozcan con certeza o donde se tengan dudas moderadas.

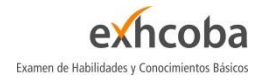

En todos los casos, se recomienda leer detenidamente la pregunta y todas sus opciones antes de responder, así se evitarán cometer errores por descuido u omisión.

## **PREVIO A TU EXAMEN**

- Instala el "Cliente Zoom para reuniones" en tu computadora<https://zoom.us/download>
- El día y hora de inicio de tu examen y la invitación a la "Sala de Zoom" se te serán comunicados por vías institucionales.
- Verifica que tu cámara web y micrófono funcionan dentro de Google Chrome siguiendo estos pasos:
- o accede a [https://webcamtests.com/.](https://webcamtests.com/) Haz clic en el botón "Probar mi cámara" y espera a que se complete la prueba.

Testing was completed successfully. The results are displayed in the "Webcam Information" table. Please do not forget to leave a review about your webcam

**Testing Area** 

o accede a [https://www.onlinemictest.com/.](https://www.onlinemictest.com/) Haz clic en el botón de reproducción. Si las líneas se mueven cuando hablas, tu micrófono está funcionando.

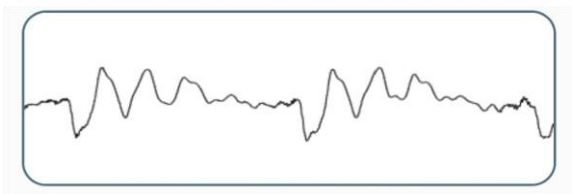

**La cámara web y el micrófono deben estar funcionando correctamente el día de tu examen. Si se te presentaron problemas durante estas pruebas, debes solucionarlos para poder presentar tu examen.**

# **EL DÍA DE TU EXAMEN**

- Reinicia tu computadora una hora antes del inicio de tu examen, lo que liberará la memoria disponible (RAM) y cerrará todos los programas que podrían causar lentitud al responder tu examen.
- Debes cerrar todo software de conexión remota como: Teamviewer, Anydesk, GotoMeeting, etc., y no deberás abrir otras ventanas ni aplicaciones mientras estés en tu examen, ya que se te estará monitoreando a través de Zoom.
- Pide a las personas con las que compartas Internet que se abstengan de utilizarlo durante tu examen. La lentitud de la conexión a Internet podría causar desconexiones y problemas en tu examen.
- La página del examen es: [https://enlinea.exhcoba.mx](https://enlinea.exhcoba.mx/)
- Una vez que te conectes a Zoom, se te compartirá tu número de folio y contraseña, mismos que son necesarios para ingresar a tu examen.

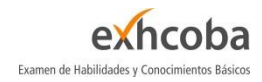

#### **DURANTE TU EXAMEN**

- Toma en cuenta que, una vez iniciado tu examen, el cronómetro continuará avanzando aun cuando tengas problemas en tu computadora, de conexión a Internet o eléctricos. Si logras restablecer tu computadora, deberás conectarte primero a la sesión de Zoom y luego reingresar al examen.
- Si tienes fallas de Internet y se te cierra tu sesión de Zoom, debes cerrar tu examen inmediatamente. Hasta que logres reconectarte a la sesión de Zoom podrás reingresar al examen. Continuar contestando tu examen sin estar conectado a Zoom es motivo de cancelación de tu examen.
- Si reingresas a tu examen después de una falla y no te conectas a Zoom, tu examen será cancelado.
- Si tu examen se te cierra por alguna falla y pierdes demasiado tiempo, comunícate a la Coordinación del Posgrado para que se te reagende tu examen en otro día.

### **INFORMACIÓN SOBRE TU EXAMEN**

- El examen contiene 140 preguntas con un tiempo máximo de 2 horas para responderlo. Al término de las dos horas el examen se cerrará automáticamente.
- No se permite el uso de calculadora o cualquier material didáctico.
- No se permite el uso de celular.
- No se permite videograbar o fotografiar el examen.
- No se permite el uso de software para grabar o tomar fotos de la pantalla o copiar el texto del examen, a menos que se te solicite con fines de soporte técnico.
- Aquellas preguntas que consideres difíciles o que tardarás mucho tiempo en contestar, puedes marcarlas con una bandera para luego regresar a ellas, si el tiempo lo permitiera:

| Pregunta 1           |
|----------------------|
| <b>►</b> Señalar con |
| bandera la           |
| pregunta             |

*Figura 1. Señalar con bandera la pregunta*

Al dar clic en "Señalar con bandera la pregunta", esta cambiará de color, así como la pregunta en la cuadrícula de preguntas de la derecha:

| Pregunta 1             |        |
|------------------------|--------|
| Quitar<br>señalización | 9<br>ь |
| (bandera)              |        |

*Figura 2. Pregunta señalada con bandera*

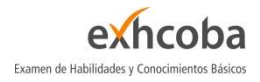

● Cada error es penalizado con 0.25 puntos, por lo que se sugiere que dejes sin contestar (y marcando con bandera) aquellas preguntas de las que desconozcas por completo la temática. Contesta aquellas en las que tengas gran o mediana certeza. Una vez contestada una pregunta, no es posible dejarla sin contestar, solamente podrás cambiar de opción de respuesta o borrar la respuesta elegida al dar clic en "Borrar mi elección", como se muestra en la siguiente imagen.

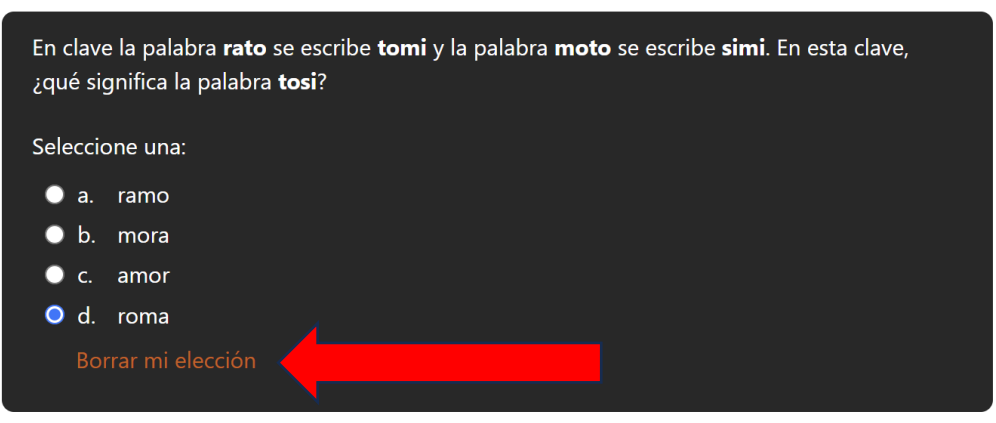

*Figura 3. Terminar examen y tiempo restante*

Si terminas tu examen antes de las dos horas, puedes dar clic en "Terminar examen". Este se encuentra en la parte inferior derecha por debajo de la cuadrícula de preguntas.

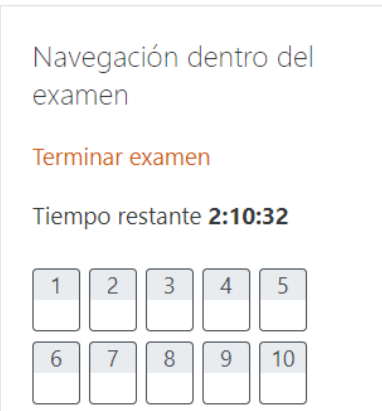

*Figura 4. Terminar examen y tiempo restante*

Después de dar clic en "Terminar examen", entrarás al "Resumen del examen". En esta página se muestra el listado de todas las preguntas, indicando cuáles contestaste y cuáles no contestaste. Debes desplazarte hasta la parte inferior y dar clic en el botón "Enviar todo y terminar". Se te pedirá que confirmes dicha acción. Esto se ejemplifica en las dos figuras siguientes.

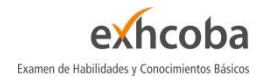

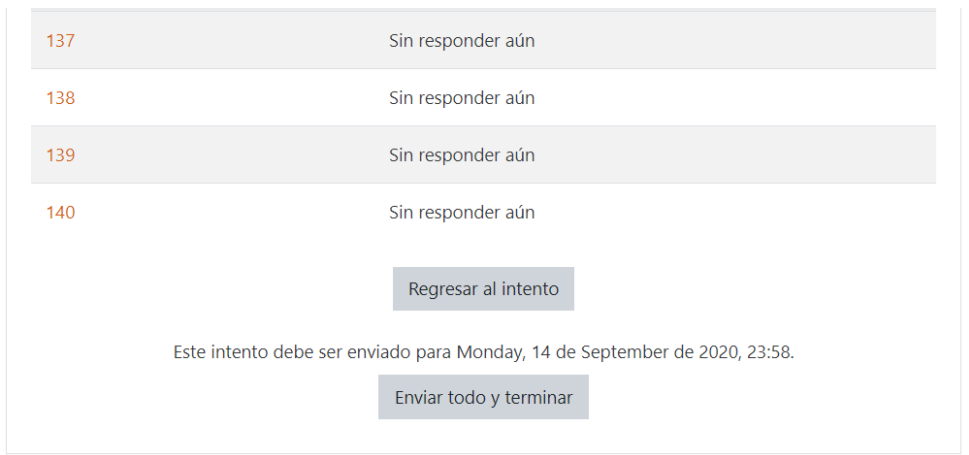

*Figura 5. Pantalla de "Terminar examen" y botón "Enviar todo y terminar"*

Si diste clic por error a "Terminar examen", puedes dar clic en "Regresar al intento". Nota: el tiempo sigue transcurriendo cuando estás en esta vista.

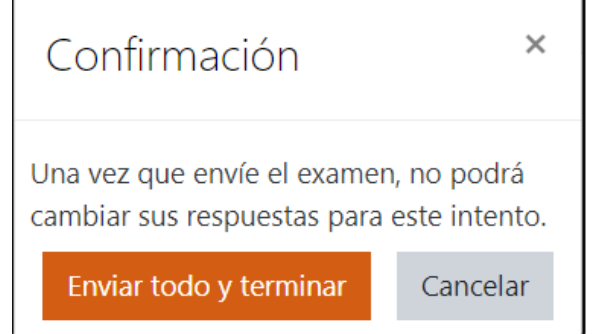

*Figura 6. Confirmación al dar clic en "Enviar todo y terminar"*

Una vez que hayas enviado y terminado el examen, te aparecerá un mensaje de que tu intento fue terminado:

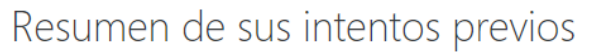

**Estado** 

Terminados Enviado Sunday, 20 de September de 2020, 17:34

*Figura 7. Acuse de examen terminado*

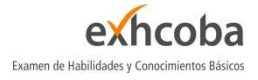

# **GUÍA TEMÁTICA DEL EXHCOBA**

La siguiente guía temática muestra las grandes áreas de conocimientos que integran el EXHCOBA, cada una de estas áreas se compone de diversos temas y subtemas, de los cuales se extrae la información esencial para la elaboración de reactivos (preguntas). El EXHCOBA crea diversos reactivos para cada tema, por lo que es normal que en el examen se te presente más de una pregunta de un mismo tema.

# **Estructura del Examen de Habilidades y Conocimientos Básicos (EXHCOBA)**

# **1. HABILIDADES Y CONOCIMIENTOS BÁSICOS**

# **1.1. Habilidades Verbales**

- 1.1.1. Vocabulario
- 1.1.2. Comprensión de enunciados
- 1.1.3. Gramática
- 1.1.4. Silogismos
- 1.1.5. Deducciones lógicas

# **1.2.Habilidades Cuantitativas**

- 1.2.1. Operaciones aritméticas
- 1.2.2. Fracciones

# **2. CONOCIMIENTOS BÁSICOS DE ESPECIALIDAD**

# **2.1.Matemáticas**

- 2.1.1. Álgebra
- 2.1.2. Trigonometría
- 2.1.3. Geometría analítica plana
- 2.1.4. Geometría analítica del espacio
- 2.1.5. Cálculo diferencial e integral

# **2.2.Química**

- 2.2.1. Conocimientos generales de química
- 2.2.2. Química inorgánica
- 2.2.3. Química orgánica

# **2.3.Física**

- 2.3.1. Mecánica Clásica
- 2.3.2. Termodinámica
- 2.3.3. Acústica
- 2.3.4. Electromagnetismo

# **2.4.Biología**

- 2.4.1. Fisiología celular
- 2.4.2. Funciones celulares
- 2.4.3. Taxonomía
- 2.4.4. Genética
- 2.4.5. Evolución
- 2.4.6. Ecología

# **2.5. Geología**

- 2.5.1. Geomorfología
- 2.5.2. Geocronología
- 2.5.3. Geología estructural (Tectonismo)
- 2.5.4. Hidrología
- 2.5.5. Mineralogía
- 2.5.6. Paleogeografía

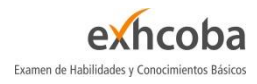

1.2.3. Medidas (volumen, área, masa,

- tiempo, etc.) 1.2.4. Porcentajes
- 

# **1.3.Lengua Española**

- 1.3.1. Comprensión de párrafos
- 1.3.2. Gramática
- 1.3.3. Sintaxis
- 1.3.4. Literatura
- -

# **CRÉDITOS**

El demo es un instrumento elaborado por **Métrica Educativa, A.C.**

Prohibida su reproducción parcial o total

Visita nuestra página de Internet <http://www.metrica.edu.mx/>